## **Parametry procedur.**

Procedura (makropolecenie) – posiada własną nazwę i można ją uruchomić niezależnie od innych części kodu. Uruchamiane do tej pory procedury związane były głównie z przyciskami lub innymi formantami i nie były zbyt rozbudowane. Nic nie stoi jednak na przeszkodzie, aby skomplikowany program podzielić na mniejsze, logicznie odrębne części i w procedurze nadrzędnej wywoływać gotowe części. Taki sposób tworzenia dużych programów jest po prostu niezbędny (tworzymy od szczegółów do ogółu, tzw. metoda wstępująca).

Zachodzi od razu pytanie: w jaki sposób procedury elementarne będą "porozumiewać się" ze sobą, tzn. wymieniać dane. Dotychczas, jeśli chcieliśmy przekazać jakąś informację (np. z procedury, czy z pola kombi), wpisywaliśmy jej wartość w konkretnej komórce arkusza (OBSŁUGA) i stamtąd inna procedura mogła ją sobie odczytać. Można też było tworzyć zmienne globalne (widoczne przez wszystkie procedury programu). Jeszcze jednym sposobem jest tzw. *parametryzacja procedur*. Piszemy procedurę w taki sposób, aby działała nie na konkretnych danych (np. na komórkach kolumny A), ale kolumnie, której numer (lub nazwę) podajemy w parametrach procedury.

Przykład w okienku obok pokazuje przykładowe sumowanie wszystkich kolejnych komórek w wybranej kolumnie. Procedura **SumujPoKolumnie** posiada jeden parametr "k", za pomocą którego przekazujemy "do wnętrza" tej procedury numer kolumny, którym możemy się posługiwać, jak każdą inną zmienną (niezalecana jest zmiana wartości w tej zmiennej). Zauważ, że takiej procedury nie można bezpośrednio przypisać do elementów formularzy. Procedura z parametrami musi być powiązana z inną procedurą (bez parametrów), jeśli ją chcemy wywołać np. przyciskiem na arkuszu. W naszym przypadku taką procedurą wywołującą jest *Sumuj*, która "wrzuca" do procedury *SumujPoKolumnie* numer kolumny.

## **Funkcje**

Zauważmy, że procedura z parametrem podaje swój wynik za pomocą okienka MsgBox. Oczywiście jest to niewygodne i należałoby przerobić ją, gdyby wynik miał znajdować się np. w komórce A1. Można jednak tak zbudować procedurę, że będzie podawała wynik w sposób ogólny, a procedura ją wywołująca "sama zdecyduje", gdzie wynik ma być umieszczony. taki sposób obsługo procedur realizują *Funkcje*. Przerobione zadanie pokazano w ramce obok.

Innymi słowy procedury z parametrami stosujemy wtedy, gdy należy wykonać pewne operacje i przeliczenia, a ich wynik nie jest konieczny (np. procedura rysująca kwadrat). Funkcje natomiast stosujemy zawsze tam, gdzie zachodzi potrzeba otrzymania gotowego wyniku, z którym chcemy coś dalej robić.

**W nagłówku funkcji** na końcu (As Double) **podawany jest typ** – jaki wartości będzie podawać funkcja. **Na końcu** natomiast, ostatnie polecenie

przed zakończeniem funkcji to **przypisanie otrzymanego wyniku do nazwy funkcji**. Procedura wywołująca funkcję ma dokładnie określony typ zmiennej n – numer kolumny (Dim n As Integer), gdyż bez tego nie może się uruchomić. W poprzedniej ramce, procedura *SumujPoKolumnie* sama rozpoznała, że powinna otrzymać jako parametr liczbę.

## **Funkcje VB, a arkusz kalkulacyjny**

Z funkcjami wiąże się bardzo ciekawa właściwość. Po napisaniu funkcji w VB można ją używać w komórkach arkusza kalkulacyjnego, w identyczny sposób, jak już wbudowanych w arkusz, np. suma, wyszukaj.pionowo, jeżeli itp. Możemy pamiętać nazwy naszych funkcji lub wybrać okienko z funkcjami w odszukać nasze nowe funkcje w kategorii *Funkcje użytkownika*. na załączonym przykładzie obok w komórce C6 pojawi się liczba 36 (suma komórek z kolumny 2).

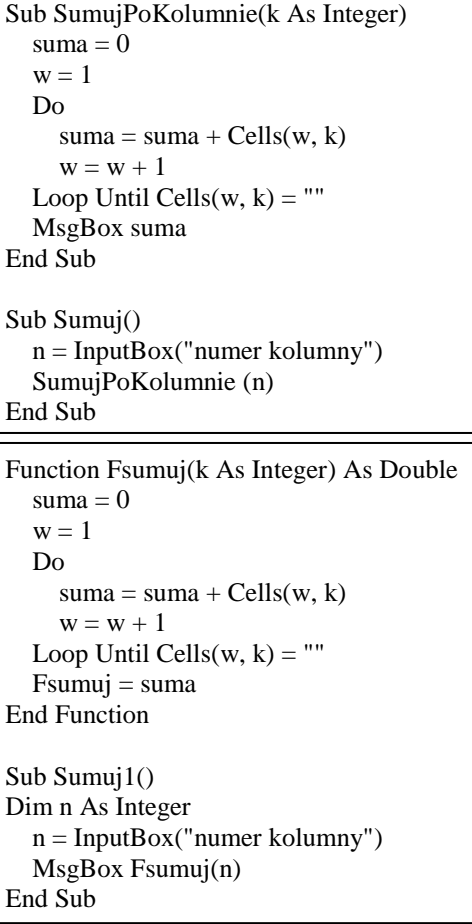

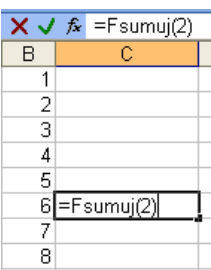

## **Ćwiczenia**

- 1. Napisz procedurę, która narysuje dowolny kwadrat. Parametry procedury: położenie lewego, górnego rogu, bok i kolor kwadratu. Procedura wywołująca rysowanie kwadratu ma pobierać parametry z czterech komórek arkusza OBSŁUGA.
- 2. Napisz procedurę, która narysuje dowolny kwadrat. Parametry procedury: położenie środka kwadratu, bok i kolor kwadratu. Procedura wywołująca rysowanie kwadratu ma pobierać parametry z czterech komórek arkusza OBSŁUGA.
- 3. Napisz procedurę, która narysuje dowolny kwadrat. Parametry procedury: położenie środka kwadratu, bok, kolor i kąt obrotu kwadratu. Procedura wywołująca rysowanie kwadratu ma pobierać parametry z czterech komórek arkusza OBSŁUGA.

Przy pomocy trzech opisanych wyżej procedur napisz procedurę, która rysuje figurę pokazaną na arkuszu OBSŁUGA

- 4. Napisz funkcję, która łączy podane w parametrach teksty. Przy pomocy tej funkcji "wylicz" w nowej, wolnej kolumnie arkusza STUDENCI, nazwisko i imię studenta. Napisz procedurę i przypisz ją do przycisku o nazwie "PERSONA", w której, za pomocą okienka InputBox podajemy numer wiersza z arkusza STUDENCI i "wyliczamy" korzystając z funkcji, wynik w okienku MsgBox.
- 5. Napisz funkcję obliczającą stypendium studenta według algorytmu z lekcji 3, ćwiczenie 9. Funkcja potrzebuje tylko numeru studenta. Sama musi go znaleźć, obliczyć stypendium i podać ją jako wynik swoiego działania. Przycisk "STYPENDIUM". Dodatkowo wylicz stypendia za pomocą napisane funkcji w wolnej kolumnie arkusza STUDENCI.
- 6. Napisz funkcję, która oblicza długość życia studenta w dniach od podanej daty urodzenia do dnia bieżącego. Przy pomocy tej funkcji "wylicz" w nowej, wolnej kolumnie arkusza STUDENCI, nazwisko i imię studenta. Napisz procedurę i przypisz ją do przycisku o nazwie "DNI ŻYCIA", w której, za pomocą okienka InputBox podajemy datę urodzenia i "wyliczamy" korzystając z funkcji, wynik w okienku MsgBox. Umieść w procedurze obsługę błędów, gdyby użytkownik źle podał datę urodzenia.
- 7. Napisz funkcję, która otrzymuje jako parametr nazwę miasta, z którego pochodzą studenci, a wynikiem działania procedury ma być średnia z dochodów tych studentów. Napisz procedurę i przypisz ją do przycisku o nazwie "STYPENDIUM MIASTO", w której, za pomocą okienka InputBox podajemy nazwę miasta i "wyliczamy" korzystając z funkcji, wynik w okienku MsgBox.
- 8. Napisz funkcję, która pokoloruje litery w komórkach. Jako parametr funkcji podajemy: szukany tekst, kolumnę, której komórki będziemy badać i kolor, na jaki mają zostać pokolorowane litery. Funkcja będzie podawać, jako wynik ilość pokolorowanych fragmentów. Napisz procedurę i przypisz ją do przycisku o nazwie "SZUKANIE KOLOROWANIE", w której, za pomocą okienek InputBox podajemy niezbędne parametry, a w okienku MsgBox otrzymamy wynik działania funkcji.
- 9. Napisz funkcję, która podaje inicjały podanych jako parametr imienia i nazwiska.
- 10. Napisz trzy osobne funkcje, które po wpisaniu parametrów: a, b, c będą podawały deltę i oba pierwiastki równania kwadratowego.
- 11. Napisz funkcję, która podaje ilość wierszy (ilość studentów) w tabeli "STUDENCI".
- 12. Napisz dwie funkcje, które będą podawały wiek najstarszego i najmłodszego studenta.
- 13. Napisz funkcję, która poda ile jest ulic posiadających liczbę liter wpisanych jako parametr funkcji.

Przykładowe rozwiązania zadań w arkuszu *arkusz – makropolecenia (06).xls*